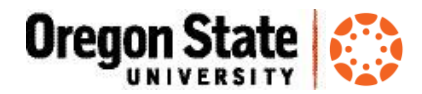

## **Combined and Cross-Listed Courses at Oregon State University**

**Overview**: If you are an instructor with a "C001" or "X001" course site in Canvas, you may have a few questions.

Let's start with an overview of the basics of combined and cross-listed courses.

In your Canvas site, take a look at the left-side navigation menu link called "CrossListed?" to see if your course sites have been crosslisted or combined (this menu link is never visible to students).

## **Combined courses**

Media Gallery CrossListed? Manage Assistants Pages

Combined course sites are created automatically using Banner data when an instructor or group of instructors is teaching multiple sections of a class with the same course number.

In order for the combined site to be created, all sections for that given course must have the following attributes:

- Same instructor(s)
- Same subject (e.g. HDFS, CHE, or ENG)
- Same course numbers (e.g., 221, 449, 599)
- The sections meet in different times and locations

#### **Example:**

### **GER 222 W2013 (GER\_222\_001\_W2013)**

Sections 001, 002, 003, 004, 005, 006 are all taught by P. Schuster

Canvas will have a *combined course site* for all sections = GER\_222\_**C001**\_W2013

- The C001 site contains the enrollment of all of the sections.
- There is not a way to 'inactivate' one or more sections within a combined course site

## **Cross-listed courses**

Cross-listed courses are any 2+ courses held at the same time and location. The courses may have different instructors, subjects and/or numbers. The cross-listing is handled by the Office of the Registrar to manage classroom space.

**Example:**

**WSE 507 001 W2013**

**WSE 607 001 W2013**

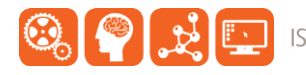

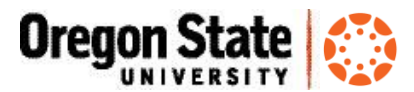

In this example, both undergrads and graduate students attend lectures in the same room at the same time (though the instructor may assign different work to the grad students).

Canvas will have a cross-listed course site for both classes = WSE\_507\_**X001**\_W2013

Once Banner has the information needed to combine or cross-list a course, the site will be available in Canvas the following day.

## **Cross-listed and Combined courses**

Instructors may teach a course that is both cross-listed *and* combined:

You will have a "C001" site that contains all sections for the combined course

- And -

You will have an "X001" site that contains the 001 section of each course that is cross-listed.

OSU does not create course sites that are both cross-listed and combined, in which the enrollment for all students is contained in a single course site. You may need to publish and maintain more than one course site.

#### **Which site(s) to use?**

If you have a cross-listed and combined course, you'll want to make sure the course content matches the course site enrollment. Check to see:

Q. Does your C001 site include sections of students who need a particular/specific type of course content to meet learning objectives? If so, you may need to ensure they have access to a course site that provides the content they need.

Q. Does your X001 site include all of the students who need to access the content? If not, you may need to enable and use sites that include the right enrollment.

#### **Course numbers**

Your "C" or "X" course may not end in "001." The numbering for these sites automatically takes the lowest number of the combined sections.

- *continued*

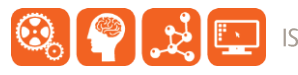

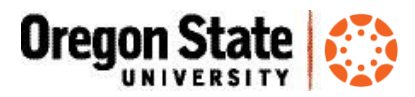

# Canvas Resources

- Learn@OregonState Canvas <http://learn.oregonstate.edu/canvas>
- Canvas Help Guides <https://community.canvaslms.com/community/answers/guides>
- All OSU Canvas users can get technical support 24 x 7 x 365. Click the **Help** link in the lower left corner of any Canvas screen. You'll see options for online instructions, and live support via phone, Web form and chat.

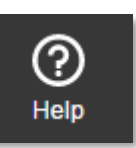

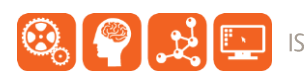